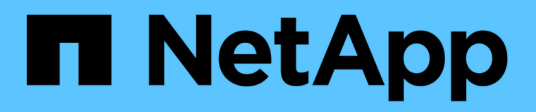

## **Disinstallare il server SnapCenter e i plug-in**

SnapCenter Software 5.0

NetApp April 04, 2024

This PDF was generated from https://docs.netapp.com/itit/snapcenter/uninstall/reference\_prerequisites\_for\_removing\_a\_host.html on April 04, 2024. Always check docs.netapp.com for the latest.

# **Sommario**

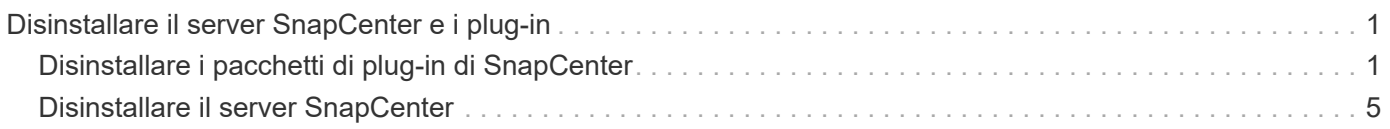

# <span id="page-2-0"></span>**Disinstallare il server SnapCenter e i plug-in**

# <span id="page-2-1"></span>**Disinstallare i pacchetti di plug-in di SnapCenter**

## **Prerequisiti per la rimozione di un host**

È possibile rimuovere gli host e disinstallare singoli plug-in o pacchetti di plug-in utilizzando l'interfaccia grafica di SnapCenter. È inoltre possibile disinstallare singoli plugin o pacchetti di plug-in su host remoti utilizzando l'interfaccia della riga di comando (CLI) sull'host del server SnapCenter o utilizzando l'opzione Windows **Disinstalla un programma** localmente su qualsiasi host.

Prima di rimuovere un host dal server SnapCenter, è necessario completare i prerequisiti.

- Devi effettuare l'accesso come amministratore.
- Se si utilizzano plug-in personalizzati di SnapCenter, è necessario eliminare tutti i cloni da SnapCenter associati all'host.
- Assicurarsi che i processi di rilevamento non siano in esecuzione sull'host.
- È necessario assegnare un ruolo con le autorizzazioni necessarie per rimuovere tutti gli oggetti associati all'host. In caso contrario, l'operazione di rimozione non riesce.
- Se la chiave SSH è stata modificata dopo aver aggiunto l'host a SnapCenter, confermare l'impronta digitale.
- Confermare l'impronta digitale se l'host SnapCenter viene aggiornato a una versione successiva di SnapCenter ma l'host del plug-in esegue ancora una versione precedente del plug-in.

## **Prerequisiti per rimuovere un host utilizzando il controllo degli accessi basato sui ruoli**

• Si dovrebbe aver effettuato l'accesso utilizzando un ruolo RBAC che dispone delle autorizzazioni di lettura, eliminazione dell'host, installazione, disinstallazione del plug-in ed eliminazione degli oggetti.

Gli oggetti possono essere cloni, backup, gruppo di risorse, sistema di storage e così via.

- L'utente RBAC dovrebbe essere stato aggiunto al ruolo RBAC.
- Assegnare l'utente RBAC all'host, al plug-in, alle credenziali, ai gruppi di risorse e al sistema di storage (per cloni) che si desidera eliminare.
- Dovresti aver effettuato l'accesso a SnapCenter come utente RBAC.

#### **Prerequisiti per rimuovere un host con cloni creati dall'operazione di ciclo di vita dei cloni**

- I lavori cloni dovrebbero essere stati creati utilizzando la gestione del ciclo di vita dei cloni per i database SQL.
- Si dovrebbe aver creato un ruolo RBAC con le autorizzazioni di lettura ed eliminazione dei cloni, lettura ed eliminazione delle risorse, lettura ed eliminazione dei gruppi di risorse, lettura ed eliminazione dello storage, provisioning delle autorizzazioni di lettura ed eliminazione, montaggio, disinstallazione, installazione e disinstallazione dei plug-in, lettura ed eliminazione degli host.
- L'utente RBAC dovrebbe essere stato assegnato al ruolo RBAC.
- L'utente RBAC deve essere stato assegnato all'host, al plug-in SnapCenter per Microsoft SQL Server, alle

credenziali, al gruppo di risorse del ciclo di vita dei cloni e al sistema di storage.

• Dovresti aver effettuato l'accesso a SnapCenter come utente RBAC.

Per informazioni sulla disinstallazione del plug-in SnapCenter per VMware vSphere, vedere ["Rimuovere il plug](https://docs.netapp.com/us-en/sc-plugin-vmware-vsphere/scpivs44_manage_snapcenter_plug-in_for_vmware_vsphere.html#remove-snapcenter-plug-in-for-vmware-vsphere)[in SnapCenter per VMware vSphere".](https://docs.netapp.com/us-en/sc-plugin-vmware-vsphere/scpivs44_manage_snapcenter_plug-in_for_vmware_vsphere.html#remove-snapcenter-plug-in-for-vmware-vsphere)

## **Rimuovere un host**

Quando il server SnapCenter rimuove un host, rimuove prima il backup, i cloni, i processi di clonazione, i gruppi di risorse e le risorse elencati per tale host nella pagina risorse SnapCenter, quindi disinstalla i pacchetti plug-in sull'host.

## **A proposito di questa attività**

- Se si elimina un host, vengono eliminati anche i backup, i cloni e i gruppi di risorse associati all'host.
- Quando si rimuovono i gruppi di risorse, vengono rimosse anche tutte le pianificazioni associate.
- Se l'host dispone di un gruppo di risorse condiviso con un altro host ed è stato eliminato l'host, anche il gruppo di risorse viene eliminato.
- Utilizzare il cmdlet *Remove-SmHost* per rimuovere gli host plug-in decommissionati o irraggiungibili.

Le informazioni relative ai parametri che possono essere utilizzati con il cmdlet e le relative descrizioni possono essere ottenute eseguendo *Get-Help command\_name*. In alternativa, fare riferimento alla ["Guida](https://library.netapp.com/ecm/ecm_download_file/ECMLP2886895) [di riferimento al cmdlet del software SnapCenter"](https://library.netapp.com/ecm/ecm_download_file/ECMLP2886895)

• Il tempo necessario per rimuovere un host dipende dal numero di backup e dalle impostazioni di conservazione. Ciò avviene perché le Snapshot vengono eliminate da ciascun controller e i metadati vengono ripuliti.

#### **Fasi**

- 1. Nel riquadro di spostamento di sinistra, fare clic su **hosts**.
- 2. Nella pagina **hosts**, fare clic su **Managed hosts**.
- 3. Selezionare l'host che si desidera rimuovere, quindi fare clic su **Remove** (Rimuovi).
- 4. Per i cluster Oracle RAC, per rimuovere il software SnapCenter da tutti gli host del cluster, selezionare **include all the hosts of cluster** (Includi tutti gli host del cluster).
	- È anche possibile rimuovere un nodo di un cluster e in questo modo rimuovere tutti i nodi uno alla volta.
- 5. Fare clic su **OK**.

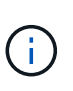

Quando si disinstallano e reinstallano i plug-in host su un cluster, le risorse del cluster non vengono rilevate automaticamente. Selezionare il nome host del cluster, quindi fare clic su **Refresh Resources** (Aggiorna risorse) per rilevare automaticamente le risorse del cluster.

## **Disinstallare i plug-in utilizzando l'interfaccia grafica di SnapCenter**

Quando si decide di non richiedere più un singolo plug-in o un pacchetto plug-in, è possibile disinstallarlo utilizzando l'interfaccia di SnapCenter.

#### **Prima di iniziare**

- Dovrebbero essere stati rimossi i gruppi di risorse per il pacchetto plug-in che si sta disinstallando.
- I criteri associati ai gruppi di risorse per il pacchetto plug-in che si sta disinstallando dovrebbero essere stati scollegati.

## **A proposito di questa attività**

È possibile disinstallare un singolo plug-in. Ad esempio, potrebbe essere necessario disinstallare il plug-in SnapCenter per Microsoft SQL Server, poiché un host sta esaurendo le risorse e si desidera spostare il plug-in su un host più potente. È inoltre possibile disinstallare un intero pacchetto plug-in. Ad esempio, potrebbe essere necessario disinstallare il pacchetto di plug-in SnapCenter per Linux, che include il plug-in SnapCenter per database Oracle e il plug-in SnapCenter per UNIX.

• La rimozione di un host include la disinstallazione di tutti i plug-in.

Quando si rimuove un host da SnapCenter, SnapCenter disinstalla tutti i pacchetti plug-in sull'host prima di rimuoverlo.

• L'interfaccia grafica di SnapCenter rimuove i plug-in da un host alla volta.

Quando si utilizza l'interfaccia grafica di SnapCenter, è possibile disinstallare i plug-in su un solo host alla volta. Tuttavia, è possibile eseguire diverse operazioni di disinstallazione contemporaneamente.

È inoltre possibile disinstallare un plug-in da più host utilizzando il cmdlet *Uninstall-SmHostPackage* e i parametri richiesti. Le informazioni relative ai parametri che possono essere utilizzati con il cmdlet e le relative descrizioni possono essere ottenute eseguendo *Get-Help command\_name*. In alternativa, fare riferimento alla ["Guida di riferimento al cmdlet del software SnapCenter"](https://library.netapp.com/ecm/ecm_download_file/ECMLP2886895).

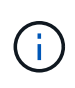

La disinstallazione del pacchetto di plug-in SnapCenter per Windows da un host su cui è installato il server SnapCenter danneggerà l'installazione del server SnapCenter. Non disinstallare il pacchetto di plug-in SnapCenter per Windows, a meno che non si sia certi di non aver più bisogno del server SnapCenter.

## **Fasi**

- 1. Nel riquadro di spostamento di sinistra, fare clic su **hosts**.
- 2. Nella pagina hosts, fare clic su **Managed hosts**.
- 3. Nella pagina host gestiti, selezionare l'host dal quale si desidera disinstallare il pacchetto plug-in o plug-in.
- 4. Accanto al plug-in che si desidera rimuovere, fare clic su **Rimuovi** > **Invia**.

## **Al termine**

Attendere 5 minuti prima di reinstallare il plug-in su tale host. Questo periodo di tempo è sufficiente per l'aggiornamento dello stato dell'host gestito da parte dell'interfaccia grafica utente di SnapCenter. L'installazione non riesce se si reinstalla immediatamente il plug-in.

Se si disinstalla il pacchetto di plug-in SnapCenter per Linux, i file di log specifici per la disinstallazione sono disponibili all'indirizzo: */custom\_location/snapcenter/log*.

## **Disinstallare i plug-in di Windows utilizzando il cmdlet PowerShell**

È possibile disinstallare singoli plug-in o disinstallare pacchetti di plug-in da uno o più host utilizzando il cmdlet *Uninstall-SmHostPackage* nell'interfaccia della riga di comando dell'host server SnapCenter.

È necessario aver effettuato l'accesso a SnapCenter come utente di dominio con diritti di amministratore locale su ciascun host su cui si desidera disinstallare i plug-in.

## **Fasi**

- 1. Avviare PowerShell.
- 2. Nell'host del server SnapCenter, immettere il comando: *Open-SMConnection -SMSbaseUrl [https://SNAPCENTER\\_SERVER\\_NAME/DOMAIN\\_NAME](https://SNAPCENTER_SERVER_NAME/DOMAIN_NAME)*, quindi immettere le credenziali.
- 3. Disinstallare i plug-in di Windows utilizzando il cmdlet *Uninstall-SmHostPackage* e i parametri richiesti.

Le informazioni relative ai parametri che possono essere utilizzati con il cmdlet e le relative descrizioni possono essere ottenute eseguendo *Get-Help command\_name*. In alternativa, è possibile consultare anche ["Guida di riferimento al cmdlet del software SnapCenter"](https://library.netapp.com/ecm/ecm_download_file/ECMLP2886895).

## **Disinstallare i plug-in localmente su un host**

È possibile disinstallare i plug-in SnapCenter localmente su un host se non è possibile raggiungere l'host dal server SnapCenter.

## **A proposito di questa attività**

La procedura consigliata per disinstallare singoli plug-in o pacchetti plug-in consiste nell'utilizzare la GUI di SnapCenter o il cmdlet Uninstall-SmHostPackage sull'interfaccia della riga di comando dell'host server SnapCenter. Queste procedure consentono al server SnapCenter di rimanere aggiornato su eventuali modifiche.

Tuttavia, potrebbe essere raro disinstallare i plug-in localmente. Ad esempio, è possibile che sia stato eseguito un processo di disinstallazione dal server SnapCenter ma il processo non è riuscito oppure che il server SnapCenter e i plug-in orfani siano stati disinstallati su un host.

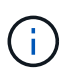

La disinstallazione locale di un pacchetto plug-in su un host non elimina i dati associati all'host, ad esempio i processi pianificati e i metadati di backup.

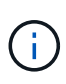

Non tentare di disinstallare il pacchetto di plug-in SnapCenter per Windows localmente dal pannello di controllo. È necessario utilizzare l'interfaccia grafica di SnapCenter per assicurarsi che il plug-in SnapCenter per Microsoft Windows sia stato disinstallato correttamente.

## **Fasi**

- 1. Sul sistema host, accedere al pannello di controllo e fare clic su **Disinstalla un programma**.
- 2. Nell'elenco dei programmi, selezionare il plug-in o il pacchetto plug-in SnapCenter che si desidera disinstallare e fare clic su **Disinstalla**.

Windows disinstalla tutti i plug-in del pacchetto selezionato.

## **Disinstallare il pacchetto plug-in per Linux o AIX utilizzando CLI**

È possibile disinstallare il pacchetto di plug-in SnapCenter per Linux o il pacchetto di plug-in SnapCenter per AIX utilizzando l'interfaccia della riga di comando.

## **Prima di iniziare**

• Assicurarsi di aver eliminato i processi pianificati

• Assicurarsi che tutti i lavori in esecuzione siano stati completati.

#### **Fase**

Eseguire */custom\_location/NetApp/snapcenter/spl/installation/plugins/uninstall* per disinstallare.

## <span id="page-6-0"></span>**Disinstallare il server SnapCenter**

Se non si desidera più utilizzare il server SnapCenter per gestire i processi di protezione dei dati, è possibile disinstallare il server SnapCenter utilizzando il pannello di controllo programmi e funzionalità dell'host del server SnapCenter. La disinstallazione del server SnapCenter rimuove tutti i suoi componenti.

## **Prima di iniziare**

- Assicurarsi di disporre di almeno 2 GB di spazio libero sul disco in cui è installato il server SnapCenter.
- Assicurarsi che il dominio in cui è installato il server SnapCenter non sia stato rimosso.

Se si rimuove il dominio in cui è stato installato il server SnapCenter e si tenta di eseguire la disinstallazione, l'operazione non riesce.

• Il backup del database del repository dovrebbe essere stato eseguito perché il database del repository verrà pulito e disinstallato.

#### **Fasi**

- 1. Sull'host del server SnapCenter, accedere al pannello di controllo.
- 2. Assicurarsi di essere nella vista **Categoria**.
- 3. In programmi, fare clic su **Disinstalla un programma**.

Viene visualizzata la finestra programmi e funzionalità.

4. Selezionare il server NetApp SnapCenter, quindi fare clic su **Disinstalla**.

Da SnapCenter 4.2, quando disinstalli il server SnapCenter, tutti i suoi componenti, incluso il database del repository MySQL Server, vengono disinstallati.

- La rimozione del nodo NLB da un cluster NLB richiede il riavvio dell'host del server SnapCenter. Se non si riavvia l'host, potrebbe verificarsi un errore se si tenta di reinstallare il server SnapCenter.
- È necessario disinstallare manualmente .NET Framework che non viene rimosso durante la disinstallazione.

#### **Informazioni sul copyright**

Copyright © 2024 NetApp, Inc. Tutti i diritti riservati. Stampato negli Stati Uniti d'America. Nessuna porzione di questo documento soggetta a copyright può essere riprodotta in qualsiasi formato o mezzo (grafico, elettronico o meccanico, inclusi fotocopie, registrazione, nastri o storage in un sistema elettronico) senza previo consenso scritto da parte del detentore del copyright.

Il software derivato dal materiale sottoposto a copyright di NetApp è soggetto alla seguente licenza e dichiarazione di non responsabilità:

IL PRESENTE SOFTWARE VIENE FORNITO DA NETAPP "COSÌ COM'È" E SENZA QUALSIVOGLIA TIPO DI GARANZIA IMPLICITA O ESPRESSA FRA CUI, A TITOLO ESEMPLIFICATIVO E NON ESAUSTIVO, GARANZIE IMPLICITE DI COMMERCIABILITÀ E IDONEITÀ PER UNO SCOPO SPECIFICO, CHE VENGONO DECLINATE DAL PRESENTE DOCUMENTO. NETAPP NON VERRÀ CONSIDERATA RESPONSABILE IN ALCUN CASO PER QUALSIVOGLIA DANNO DIRETTO, INDIRETTO, ACCIDENTALE, SPECIALE, ESEMPLARE E CONSEQUENZIALE (COMPRESI, A TITOLO ESEMPLIFICATIVO E NON ESAUSTIVO, PROCUREMENT O SOSTITUZIONE DI MERCI O SERVIZI, IMPOSSIBILITÀ DI UTILIZZO O PERDITA DI DATI O PROFITTI OPPURE INTERRUZIONE DELL'ATTIVITÀ AZIENDALE) CAUSATO IN QUALSIVOGLIA MODO O IN RELAZIONE A QUALUNQUE TEORIA DI RESPONSABILITÀ, SIA ESSA CONTRATTUALE, RIGOROSA O DOVUTA A INSOLVENZA (COMPRESA LA NEGLIGENZA O ALTRO) INSORTA IN QUALSIASI MODO ATTRAVERSO L'UTILIZZO DEL PRESENTE SOFTWARE ANCHE IN PRESENZA DI UN PREAVVISO CIRCA L'EVENTUALITÀ DI QUESTO TIPO DI DANNI.

NetApp si riserva il diritto di modificare in qualsiasi momento qualunque prodotto descritto nel presente documento senza fornire alcun preavviso. NetApp non si assume alcuna responsabilità circa l'utilizzo dei prodotti o materiali descritti nel presente documento, con l'eccezione di quanto concordato espressamente e per iscritto da NetApp. L'utilizzo o l'acquisto del presente prodotto non comporta il rilascio di una licenza nell'ambito di un qualche diritto di brevetto, marchio commerciale o altro diritto di proprietà intellettuale di NetApp.

Il prodotto descritto in questa guida può essere protetto da uno o più brevetti degli Stati Uniti, esteri o in attesa di approvazione.

LEGENDA PER I DIRITTI SOTTOPOSTI A LIMITAZIONE: l'utilizzo, la duplicazione o la divulgazione da parte degli enti governativi sono soggetti alle limitazioni indicate nel sottoparagrafo (b)(3) della clausola Rights in Technical Data and Computer Software del DFARS 252.227-7013 (FEB 2014) e FAR 52.227-19 (DIC 2007).

I dati contenuti nel presente documento riguardano un articolo commerciale (secondo la definizione data in FAR 2.101) e sono di proprietà di NetApp, Inc. Tutti i dati tecnici e il software NetApp forniti secondo i termini del presente Contratto sono articoli aventi natura commerciale, sviluppati con finanziamenti esclusivamente privati. Il governo statunitense ha una licenza irrevocabile limitata, non esclusiva, non trasferibile, non cedibile, mondiale, per l'utilizzo dei Dati esclusivamente in connessione con e a supporto di un contratto governativo statunitense in base al quale i Dati sono distribuiti. Con la sola esclusione di quanto indicato nel presente documento, i Dati non possono essere utilizzati, divulgati, riprodotti, modificati, visualizzati o mostrati senza la previa approvazione scritta di NetApp, Inc. I diritti di licenza del governo degli Stati Uniti per il Dipartimento della Difesa sono limitati ai diritti identificati nella clausola DFARS 252.227-7015(b) (FEB 2014).

#### **Informazioni sul marchio commerciale**

NETAPP, il logo NETAPP e i marchi elencati alla pagina<http://www.netapp.com/TM> sono marchi di NetApp, Inc. Gli altri nomi di aziende e prodotti potrebbero essere marchi dei rispettivi proprietari.